# ENGINEERING NOTES an Radio Shack Color Computers

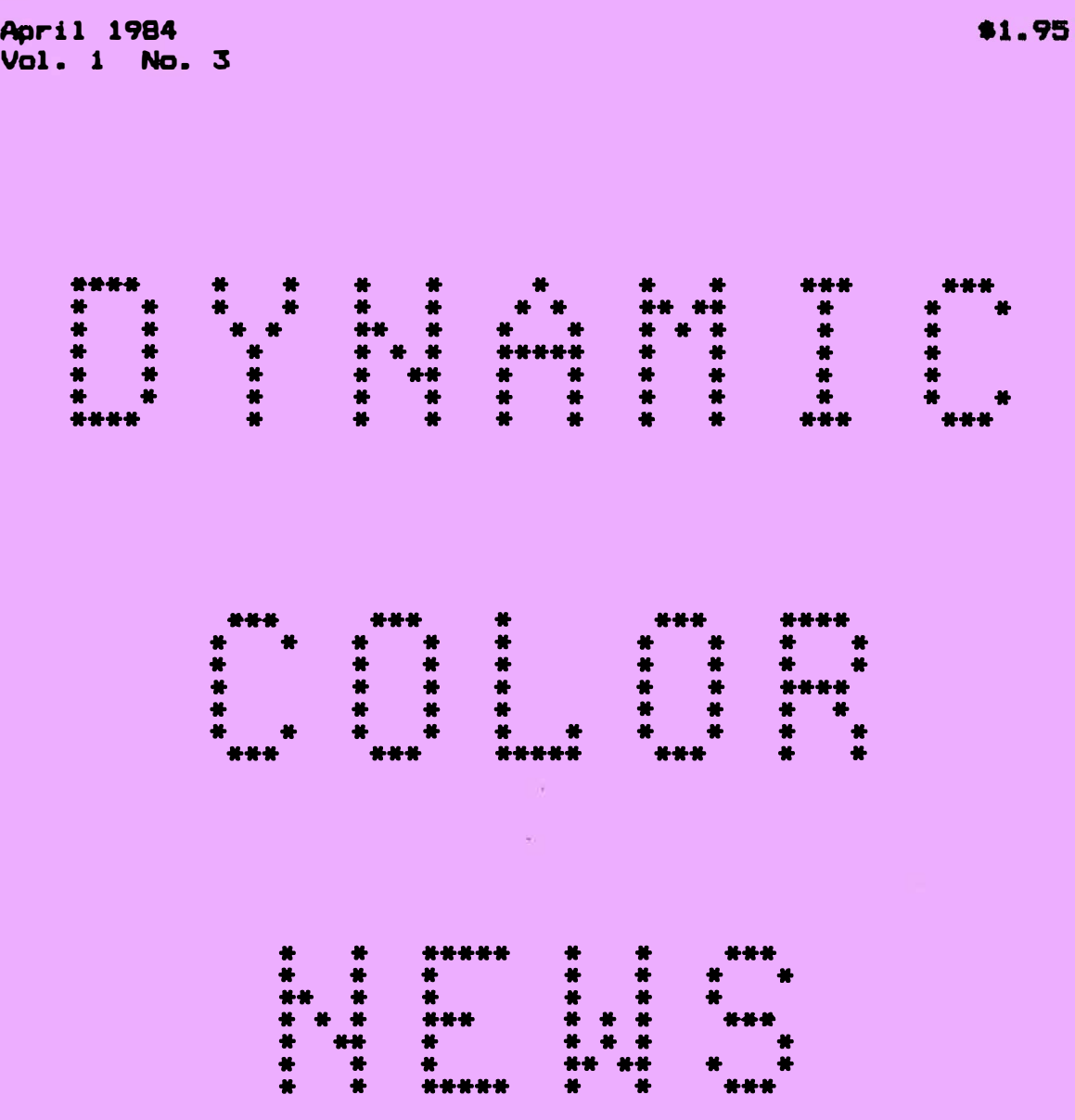

# \* ASCII PART I

- 
- \* BASIC PRDBRANMINB
- OPERATING HINTS
- \* COMPUTER THEORY \* \* MACHINE LANGUAGE PROGRAMMING
	- \* Cit.EST I DNS **le ANSWERS**

DYNAMIC COLOR NEWS is published monthly by DYNAMIC ELECTRONICS, INC., P.O. Box 896, Hartselle, AL 35640, phone (205) 773-2758. Bill Chapple, President; Alene Chapple, Sec. & Treas.; John Pearson, Ph. D. Consultant; Bob Morgan, Ph. D., Consultant.

Contents  $(c)$  by DYNAMIC ELECTRONICS INC., 1984. DYNAMIC COLOR NEWS is intended for the private use of our subscribers and purchasers. All rights reserved. Contents of this newsletter may not be copied in whole or in part without written permission from DYNAMIC ELECTRONICS INC. Subscriptions are \$15/yr for U.S.A. & Canada, \$30 other foreign.

The purpose of this newsletter is to provide instruction on Basic & Machine Language programming, Computer theory, operating techniques, computer expansion, plus provide answers to questions from our subscribers.

The submission of questions, operating hints, and solutions to problems to be published in this newsletter are encouraged. All submissions become the property of Dynamic Electronics the material is used. We reserve the right to edit all material used and not to use material which we determine is unsuited for publication.

All paid subscribers are entitled to discounts of 10% on hardware. and 20% on software manufactured or produced by Dynamic Electronics Inc. plus<br>"specials" mentioned in the "specials" mentioned newsletter. To receive these discounts use your DCN number which is at the right of your name on the address label. DCN subscribers may obtain a personalized reply to specific computer problems or advice on purchasing equipment. The charge for this service is \$10.

\*\*\*\*\*\*\*\*\*\*\*\*\*\*\*\*\*\*\*\*\*\*\*\*\*\*\*\*\*\*\* \* \* \* DYNAMIC COLOR NEWS \* \* \* \* \* \* \* \* \* \* March 1984 Editor and Publisher Bill Chapple Secretary Belinda Parker \* \* \* \* \* \* \* \* \* \*\*\*\*\*\*\*\*\*\*\*\*\*\*\*\*\*\*\*\*\*\*\*\*\*\*\*\*\*\*\*

### **CONTENTS**

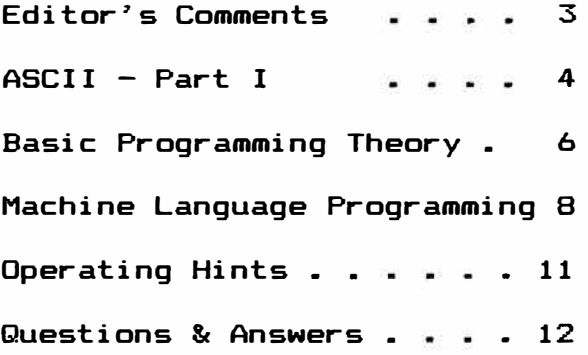

Here in North Alabama Spring is-arriving. We-didn't-have-much<br>I this-vear-although we-did-have a cold December. We have snow this year although we did have a cold December. received some letters from you and greatly do appreciate them as well The comments we have received are very encouraging and it looks like we are covering the subjects in which you are interested.

This month we are starting a series on ASCII. This is the means for transmitting characters over telephone lines, from the computer to printer, and from one terminal to another. I don't know how many months we will devote to this, but **we will** continue until we think we have adequately covered the subject.

Another subject we are considering covering is Computer<br>Electronics. The amount of heat generated in the computer can cause The amount of heat generated in the computer can cause components to fail. How many accessories can be safely added without damaging the computer? Memory upgrades, character generators, video reversers, disk controllers, etc. all require power and<br>additional heat. The 5 volt voltage requlator is not effici The 5 volt voltage regulator is not efficient and generates a lot of heat. I have designed and built regulators that do<br>not get hot. If these are incorporated into the computer then more If these are incorporated into the computer then more accessories can be added.

We have made good progress in the last month by putting circuits in modules that mount under the chips. The chip mounts in the socket This gives a neat installation and allows more circuits to be installed inside the computer. I am very pleased with our 96KX-M. It consists of two modules that mount under the (6809E) and the extended basic chip. A resistor<br>wires connected to the ends, of, the, break. I has to be cut and two wires connected to the ends of the break. like this because the software is always available and I don't have to find something to plug in or load. I use the software more for trouble shooting programs than for using the other memory page in my 128K computer. In developing the 96KX-M modules I destroyed 2 SAM These are the most expensive chips in the computer so I decided to do something about it. I built a module for the SAM\_ chip with an 8 channel amplifier. The SAM chip supplies the clock signals to the microprocessor plus several other signals. I ran all of these signals through an amplifier. I have had no trouble or failures since. If you short out one of these signals either inside the computer or on the expansion port, the SAM chip **will** probably fail. With the amplifier the chances are very small that it would fail and I haven't had any trouble since the amplifier was installed.

What effect does adding accessories have on the performance of a computer? Some people seem to think that if extended basic is added or more memory then the performance of the computer is degraded. is not true. When you add more memory you don�t loose any of your previous features. Adding extended basic causes the computer to clear several graphic pages resulting in less memory being printed when you ?HEM. You can still POKE 25, 6: NEW and then ?HEM and you **will get**  the same as without the extended basic chip. drive then you loose about 2000 bytes because the **drive** has to use some of the computer's memory. With our 128K expanders you will have everything you would have with any 64K computer except you would now have the equivalent of two 64K computers. You can switch banks and run Basic or a Machine Laguage program in the other bank. Our 96KX uses the upper BK of ROM and does not require any of your computer�s RAM

for its use and allows you to use all of the 64K RAM plus retain the Basic and Extended Basic ROMS. There are a couple of software programs that will allow you to access the other 32K memory bank but they have to be loaded into your RAM in both banks reducing your usable memory.

You have to make a trade-off decision between software and hardwar# accessories. For example should you install a lowercase **hardware**  character generator or purchase a software program. Once a hardware item is installed it is always available and doesn't require loading. However it requires power, occupies space and causes additional heat to be generated. There are always decisions to be made and it is helpful if you know what options are available. I can visualize a 256K color computer with internal battery to keep the memory chips refreshed, a bank of read only memories <ROMS) for storing a word  $proces$ sor, accounting program, assembler  $-$  disassembler, plus file manager programs. I have been using a small 2" television with my computer for about a year now. It is easy to read and could be permanently mounted on the top of the computer. Also I have been using a micro-cassette recorder. It too could easily be mounted to the computer giving a small powerful portable computer. I looked at the Radio Shack Model 100 and other portable self contained computers but saw that it would cost too much to expand their memory because they use static RAMS. Therefore I think that a 128K or 256K portable self contained color computer would be the way to go.

We have had many requests for a video reverser **that will** work in the graphics mode with word processors such as the Telewriter 64. This is the word processor we are using with an Epson MX-80 printer. I am going to look into this and see if we can develop a plug in module for this application.

# ASCII **PART 1**

This subject is very important when it comes to computers. In fact it is about the only thing that is common between computers. It defines how characters are stored in memory, how they are transferred to a printer, or sent over telephone lines through a modem. ASCII is also used to define printer control functions. Before we continue let's define ASCII. ASCII stands for the American Standard Code for Information Interchange. It is pronounced as ask-eee or ask-key by pronouncing only one "k".

ASCII generally means that information is sent out one bit at a time. For this discussion we are going to call the device that sends the characters the "sender" and the device that receives the characters the "receiver". It is much harder to send information in strings of bits than it is to send a byte at a time. Remember a byte contains 8 bits. Before a character can be sent the receiver has to be ready. The receiver also has to be prepared to receive at the rate the information is being sent. For example if you send information too fast to a printer it will print garbage. For sending information over telephone lines two tones are used to indicate a 1 or a 0. You might ask "well what is the advantage of using ASCII" ? The answer is the simplicity of the hardware interfaces. It would be very involved if we tried to send an 8 bit byte over the telephone **line** at one time. We would have to have 8 tones for the bits or we would need 8 telephone lines. ASCII is used to transmit information over radio channels and this reduces channel width and allows more stations to operate than c�ld be allowed if a byte at a time were transferred.

Information can be transferred at very fast rates using ASCII.

### BAUD RATE

The rate at which informated is transferred by ASCII is called BAUD. The higher the number the faster the rate. Most bulletin boards and modems used with home computers use 300 baud while **soma** use 1200 baud. Some commercial modems transfer information at baud rates up to 9600. Everyone is familiar with loading and storing information from a cassette recorder. The baud rate for this is around 1500. So this should give you an idea of baud rate.

## 7 or 8 BIT WORDS

Now let�s look at the structure of an ASCII **word.** For computers a byte consists of 8 bits. However for sending characters only 7 bits are required. With 7 bits we can have up to 127 different characters. This includes all capital letters of the alphabet, all lower case letters, all numbers and punctuation, plus machine codes for printers, etc. Now if we are going to send Basic programs using ASCII then we will need **8** bit words since we will need to transfer **•11**  the bits of a byte. So ASCII can send either 7 or 8 bit words.

#### Start **&** Stop Pulses

The rate at which information is sent is selected by storing (poking> a value into a memory location or selecting the value with a switch. As mentioned earlier both sender and receiver have to be initialized for the same rate. The sender sends a logical "1" to indicate that it is on line. The receiver responds with a ready<br>sional. Everything has to be properly timed. The receiver must know Everything has to be properly timed. The receiver must know when information is beginning. As soon as it senses a change from the logical "1" to a "0", it begins its timing sequence. The first thing it sees is the "start pulse". After timing the start pulse the receiver times the first bit and remembers whether it is a 1 or a O. It then in turn removes the remaining bits until it has received **7** or **8** bits. It then times the stop pulse which is a **"1".** If there are supposed to be 2 stop pulses it times the second one also. The character is completed and printed or stored depending on the application. The receiver is now ready for the next character. The chart below will show how an ASCII character is sent.

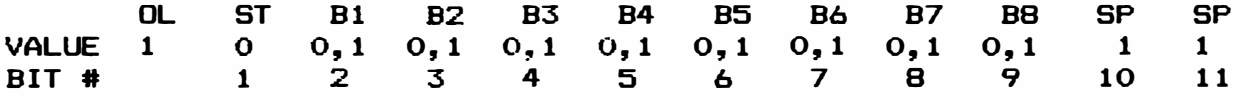

OL represents the on line or ready to receive state, ST represents the start pulse which is always a o, B1 through BB represent the bits of the character which can be O or 1, and SP represents the stop pulses which are always 1. After the last stop pulse we are back to the ready to receive state. Notice that there are 11 bits required to send a character. If we want only one stop pulse then 10 bits are required.

#### PARITY Bit

It may be desireable to perform a check to see if the character

sent was sent correctly. For text only 7 bit characters are used. The eighth bit can be used as a check bit or parity bit. Parity is determined by counting all of the ones that make up the character. If there are an even number of 1�s then the parity is O and if there are an odd number then the parity is 1. The eighth bit is then sent as a 0 or 1 to indicate the parity of the character. The receiver determines the parity from the bits it has received. If the parity bits agree then the received character is probably correct. This is called "even parity". Odd parity is determined the same way except the complement is sent. If the parity is a O then a 1 is sent.

#### **Summary**

We have covered the basics of ASCII. If you use a printer or modem then you will use some of these terms. ASCII is also used in Basic Programming. Characters can not be stored in memory. Computers work with numbers and only numbers representing characters can be stored. When a character is entered from the keyboard it is assigned an ASCII value before it is stored in memory. When characters are to be retrieved from memory then the numerical value representing the character is converted into the character so it can be displayed.

# BASIC PROGRAMMING THEORY Arrays, DATA & READ Statements

Last month we introduced variables and arrays. We want to continue with this and show how information can be organized using this technique. The use of READ and DATA statements give us an easy way to enter information without having to type labels for the data. When using READ and DATA statements the information has to be perfectly ordered. If one item is out of line the the computer reads the wrong information. If you need information contained in the last few data statements then you have to start at the first and let the computer read them all including the ones you don't want. Another disadvantage is that double memory is required for the informa�ion. Carrying the data within data statements occupies space in your When the computer reads the data it stores it in memory so the information is handled twice. However the procedure is easy to understand so we will continue with this approach this month.

We are not covering all of the Basic programming operations. If we use something that you are not familiar with then read about it in your book that came with your computer or a Microsoft programming book. In our computer classes we used example checkbook programs to demonstrate concepts. So this month we want to show you how to design a checkbook program using DATA statements. As stated last month think of the information as if it were displayed on a chart with columns and rows. We would like to display the check number, amount, to whom the check was written, and the date it was written. What about deposits? The easiest way to handle them is to consider them as negative<br>checks. If the check is  $(-)$  then subtracting a  $(-)$  gives a plus or If the check is  $(-)$  then subtracting a  $(-)$  gives a plus or deposit. We will set up the program to subtract the value of the check from the balance and give a new balance.

Also we want to display the balance after the check or deposit and it would be nice if we could let the program search for a check either by using the check number or entering the name of the person to whom the check was written. The following is a program with remarks about

what each section does. You can eleminate the remark if you want to type and run the program.

5 'CHECK BOOK PROGRAM USING DATA STATEMENTS AND ARRAYS 10 'SET UP ARRAY SIZES WITH DIM STATEMENT. 12 •WE ARE SETTING UP THE ARRAYS TO HANDLE 50 CHECKS 15 DIM N<50>,A(50),R\$(50),D\$(50),B(50) 20 'N(X) IS THE NUMBER OF THE CHECK 25 'A(X) IS THE AMOUNT OF THE CHECK 30 •R\$(X) IS THE NAME OF THE RECEPIENT. 35 'DS<X> IS THE DATE THE CHECK WAS WRITTEN 37 'B<X> IS THE BALANCE AFTER THE CHECK IS SUBTRACTED OR THE 40 'DEPOSIT ADDED. NOW READ THE BEGINNING BALANCE BB 45 READ BB 48 'WE ARE USING 500.95 FOR OUR BB 50 DATA 500.95 55 'NOW READ THE INFORMATION FOR THE CHECKS 58 B=BB 60 FOR J=1 TO 50: READ N(J), A(J), R\$(J), D\$(J) 61 'CALCULATE THE BALANCE AFTER EACH CHECK 62  $B=B-A(J):B(J)=B$ 65 •TEST TO SEE IF WE ARE OUT OF DATA 70 IF N<J>=O THEN 80 75 NEXT .J 80 'SAVE THE NUMBER OF THE CHECKS READ (NC) B5 NC=J-1 90 'WRITE A MENUE OF OPTIONS 95 PRINT"WHAT DO YOU WANT TO DO?" 100 PRINT"l DISPLAY ALL CHECKS" 105 PRINT"2 DISPLAY CHECK **#----**110 PRINT"3 DISPLAY CHECKS BEGINNING WITH THE LETTER ---" 125 INPUT X 130 ON X 60 TO 200, 400, 600 140 'STATEMENT 130 IS THE EASY WAY TO DO MULTIPLE BRANCHES. 150 'IF X=1 THEN WE 60 TO 200. IF X=2 THEN WE 60 TO 400, ETC. 200 PRINT"THIS DISPLAYS ALL CHECKS 205 'SET UP LOOP TO DISPLAY INFORMATION 210 B=BB:PRINT:PRINT"BEGINNING BALANCE="B 215 'WHEN STARTING CALCULATIONS LET THE BALANCE BE 216 •EQUAL TO THE BEGINNING BALANCE 220 FOR J=l TO NC 225 PRINT 230 'REMEMBER NC WAS THE NUMBER OF THE CHECKS THAT WE HAVE 235 PRINT N(J);"TO "R\$(J);" ON "D\$(J) 240  $B=B-A(J):B(J)=B$ 245 PRINT"FOR"A<J>,"BAL="B 250 'SLOW THE DISPLAY DOWN 255 FOR K=l TO 200: NEXT K 260 NEXT J 290 GO TO 2000 400 ?"THIS DISPLAYS ONE CHECK 410 INPUT"CHECK #";N 415 IF N=O THEN 100 420 PRINT 430 FOR J=l TO **NC-1**  450 IF **N(J)=N** THEN 460 ELSE NEXT J 455 PRINT"NO SUCH NUMBER": GO TO 410

```
460 PRINTN;"TO ";R$(J);" ON "D$(J) 
470 PRINT"FOR "A(J},"BAL="B(J> 
475 PRINT 
480 PRINT"DO YOU WANT TO LOOK AT ANOTHER CHECK #?" 
490 A$=INKEY$: IF A$="Y" THEN 400 ELSE IF A$="" THEN 490 
495 GO TO 100 
600 PRINT"THIS DISPLAYS CHECKS BEGINNING WITH A LETTER 
610 INPUT"LETTER";L$ 
620 FOR J=l TO NC 
625 'STRIP THE LEFT CHARACTER FROM THE RECEPIENT R$(J) 
630 X$=LEFT$(R$(J),1) 
640 IF X$=L$ THEN 660 ELSE NEXT J 
650 60 TO 690 
660 PRINTN(J);" TO "R$(J>" ON "D$(J) 
670 PRINT"FOR $"ACJ),"BAL="B(J) 
675 PRINT 
680 NEXT J 
690 A$=INKEY$:IF A$="" THEN 690 ELSE IF A$="C" THEN 600 
695 60 TO 100 
700 ' 
705 >you CAN PUT DATA STATEMENTS ANYWHERE IN YOUR 
710 'PROGRAM. WE ENTERED THE INFORMATION FOR ONE 
720 'CHECK OR DEPOSIT AS ONE STATEMENT. HOWEVER WE 
730 'COULD HAVE COMBINED THE INFORMATION FOR SEVERAL 
740 'CHECKS INTO ONE STATEMENT. 
750 'THE BEGINNING BALANCE IS IN STATEMENT 50 
760 
800 DATA 101,125.50,JAMES SMITH,3-10 
810 DATA 102, 35.2,WATER DEPT.,3-12 
820 DATA 10,-250,DEPOSIT,3-12 
830 DATA 103,50.50,SEARS,3-14 
840 DATA 104,110.50,ELECTRIC DEPT.,3-15 
850 DATA 105,5.95,PAPER BOY,3-15 
860 DATA 106,79.33,CREDIT UNION,3-17 
870 DATA 12,-235.50,DEPOSIT,3-19 
880 DATA 107,125.33,CHEVRON,3-21 
890 DATA 109,25.50,CABLE TV,3-22 
990 'STATEMENT 999 ENTERS AO FOR EACH VALUE INDICATING END OF DATA 
999 DATA,,,,, 
2000 A$=INKEY$:IF A$="" THEN 2000 ELSE 100 
2010 'STATEMENT 2000 IS A SUBROUTINE THAT WAITS FOR 
2020 'A KEY TO BE PRESSED. IT ALLOWS YOU TO 60 OVER 
2030 'THE CHECKS BEFORE CONTINUING.
```
# **MACHXNE LANGUAGE PROGRAMMING DATA RELOCATION**

**Last month we introduced indexed addressing. This month we want to continue and give you a program that you can use to relocate data. Have you ever wished you could save the information on the screen for later use? Or have you ever wanted to print the information on the**  Machine language subroutines are very handy for these **applications. This month we will give you a subroutine to e>:change the information on the screen with information stored in a designated memory area. This subroutine can be called from basic with the EXEC command as we will show.** 

**First let us review a little. The index registers are pointers or** 

vectors that point to memory locations. We have 2 index registers that can be used for this application. They are the X and **Y**  registers. The microprocessor has two working registers which are A<br>and B. We can load a register with the value in a memory location We can load a register with the value in a memory location defined by one of the index registers. We can also store the value in a register referenced to one of the index registers. When we say referenced to the index registers we mean we have all of the options covered last month in the chart on page 9. The address that we actually used is the address the index register is pointing to plus the offset. Also the index register can be incremented or decremented after the operation is completed.

### Branching and Conditional Tests

Before we continue with the problem we need to cover branches. We need to tell our subroutine when it is finished. In Basic we can use the IF (action) THEN (do something). For example we could have statements similar to

> 200 IF X=1536 THEN GO TO 10 250 IF X<1536 THEN 15

To do these operations with machine language we have to do 2 operations. First we have to compare the register with a value. This is the "IF X=1536" part. Then we have to put a branch command if the test is true which is the "60 TO" part.

#### The Compare Instruction

This is easy to use. The symbols are CMPA, CMPB, CMPX, CMPY, CMPD, CMPU, CMPS. With each compare instruction you need to designated the addressing mode, which is Indexed, Direct, Extended, or Immediate. So to do the first part of statement 200 we can enter

#### CMPXI 1536

We will use the immediate mode since we will give the number to compare X with. Always use the immediate mode of addressing when you have the numerical value to use.

#### Branch Instructions

We will always need branch instructions when we are writing machine<br>quage programs so we will go ahead and introduce them now. The language programs so we will go ahead and introduce them now. list is as follows:

 $BCC =$  Branch on carry clear  $BCS =$  Branch on carry set  $BEQ = Brandh$  if equal to zero BGE \* Branch on **greater** than or equal to zero BGT \* Branch on greater  $BHI = Brandh$  if higher BHS - Branch if higher or the same BLE \* Branch on less than or equal to zero BLS Branch on **lower** or the same BLT \* Branch on less than zero **BMI** \* Branch on minus BNE  $=$  Branch if not equal to zero

BPL \* Branch on plus  $BRA =$  Branch always **BRN** Branch never  $BSR = Branch$  to subroutine BVC \* Branch on overflow clear BVS \* Branch on overflow set

The branch instructions are similar to GO TO in basic. The limitations are the number of bytes you can branch to. Remember last month our discussion of  $2^s$ s complement numbers. We want to be able to branch backwards in memory as well as forwards. So we use numbers from Oto 127 for positive branches and 128 to 255 for negative branches with 2's complement numbers.

Also we are fortunate to have the capability of longer branching. To indicate long branching an L is placed in front of the branch<br>instruction. For example LBPL means to long branch on plus. With For example LBPL means to long branch on plus. long branching you can branch to locations from -32768 to 32767 from your present location.

Now back to our original problem. The video display area is from 1024 to 1535. Let's reserve 12000 for the area we are going to store our information and let's use 13000 as the beginning of our machine language program. First let's write a basic program to exchange the information in the two locations.

```
10 X=l024: Y=12000 
20 A=PEEK<X>: B=PEEK<Y> 
30 POKE X, B: POKE Y, A 
40 X=X+l: Y=Y+l 
50 IF X <> 1536 THEN GO TO 20 
60 END
```
For our machine language program we **will** use a similar approach. Let's do the equivalent of statement 10.

13000 LOX I 1024 (Put the value of 1024 in **X)**  13003 LDY **I** 12000 <Put the value of 12000 in Y>

Now the equivalent of statement 20 is

13007 LDA X **R** + 0 (Load A indexed to X with no offset)<br>13009 LDB Y R + 0 (load B indexed to Y with no offset) 13009 LOB **y** R **+** 0 (load **B** indexed to **y** with no offset>

The equivalent of statements **30** and **40** is

13011 STA Y 13013 STB X **R + R +**  (Store A in Y's location and increment Y) (Store B in  $X^*$ s location and increment  $X$ )

Now we need to see if you have finished which is the equivalent of statement 50

13015 **CMPX** I 1536 (compare X with 1536) 13018 BNE 13007 (Branch to 13007 if not equal)

To finish the program we need to put a Return  $\,$  from  $\,$  subroutine  $\,$  (RTS)  $\,$ 

**instruction.** 

**13020 RTS** 

**The numbers to poke into memory if you want to try this subroutine**  are as follows in decimal and hex:

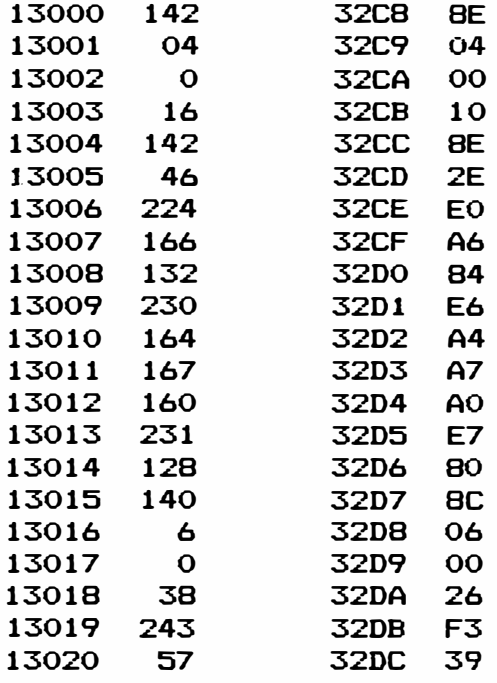

**After you have entered the program you can use it any time from the keyboard by entering "EXEC 13000 ENTER". The display you have will be exchanged with the contents of 12000-12512. The first time you use the program you will probably get garbage on the screen. Clear the**  screen and execute it again and your original screen should return. **The program is position independent which means you can put it anywhere in memory. It was desi9ned to operate on a 16K machine.** 

# **OPERATING HINTS**

**DISABLE ROM PORT** 

**You can disable the expansion port by poking 65314, 54. After doing this you can plug in a cartridge and it will not run. To enable the cartridge EXEC 49152.** 

**To restore the expansion port POKE 65315, 52** 

## **HEX TO DECI MAL AND DECIMAL TO HEX**

**In you have extended basic you can convert hex to decimal by ?&H\*\*\*\* where \*\*\*\* are the he>: characters. To convert decimal to hex ?H\$(\*\*\*\*\*> where \*\*\*\*\* are the decimal characters.** 

You can copy machine language programs. First load the program with (C>LOADM "NAME". Calculate the vectors. BE=256\*PEEK(487)+PEEK(488)  $EN=256$  \* PEEK(126) + PEEK(127)-1 EX=256\*PEEK(157) + PEEK(158)

Then to make the copy type (CJSAVEM "NAME",BE, EN, EX <ENTER>

### QUESTIONS AND ANSWERS

These are questions that we have been asked about computers. If you have a question send it to us and we will answer it here. If we can't answer it we will ask for help.

Question: Will OS-9 work if I upgrade my computer with one of your 128K upgrades?

Answer: When you add more memory you do not loose any of your capability. If the software was not designed for 128K then it might<br>not be easy to adapt it to fully utilize the extra memory. You have not be easy to adapt it to fully utilize the extra memory. to be able to poke memory locations to access the additional memory and it may be hard to modify software to allow these pokes, especially if it is in machine language. However if you have the same thing in both 64K memory banks then you can manually switch and everything For instance we can load our word-processor into both 64K banks and can switch at any time from one editoral to another. Also if we have Basic programs then we can switch to the other bank by software or with the switch with no problems.

We need help on the following question. If you know of a solution to the problem we would appreciate hearing from you. This question was submitted by E. J. Haas.

Gentlemen:

I am operating a 64K Color Computer with a Tandon double density double sided disk drive and have noticed frequent formatting errors on side two when running DSKINI and more so under the OS-9 FORMAT The make of disk does not appear to be of significance and the sectors in error are not consistant. This gives rise to two questions:

(1) Can you advise me of what adjustment to make? (2) Do you know where I may purchase a service manual for this drive.

# DYNAMIC ELECTRONIC INC-

HARDWARE PRODUCTS - DCN Subscribers can deduct 10% from these prices.

96KX expanders allow you to use all 64K of your memory in 64K Computers. Transparent until accessed, it works with disk drives and multicartridge selectors. Simply EXEC 57701 from Basic to access its powerful software. In addition to managing both memory pages, the software performs many of the everyday operating and program writing requirements and aids in troubleshooting defective programs. Your 64K

**computer becomes two 321< computers. the 96KX software is in permanent ROM Extended Basic ROMS. There is nothing to load since the same as the Basic and** 

\* **I nitilizes the second 32K memory bank so basic can be run in it.** 

\* **Transfer blocks of data within or between either bank.** 

\* **Enter data in DECIMAL, HEX, VECTOR or ASCI I formats.** 

\* **Copy machine language programs from magazines in HEX.** 

\* **Allows mixed HEX and DECI MAL entries for data storage.** 

\* **Performs HEX to DEXIMAL and DECIMAL to HEX Converions.** 

\* **Displays program statement numbers and their memory locations.** 

\* **Change statement numbers one at a time.** 

\* **Gives the beginning, ending,** & **e>:ecute addresses of ML programs.** 

\* **Software is included for our interrupt switch for a hard reset.** 

\* **Uses top** BK **of memory in the ROM memory area.** 

**96KX-M A plug in module that mounts in the extended basic**  socket and the extended basic chip plugs into the module. **installation for D & E Computers, 2 wires to solder for later version computers. \$59.95** 

**96KX-C The same as above except in a plug in cartridge. Use with cassette or disk systems with multipack expanders. \$49. 95** 

Interrupt switch . . . Allows the computer to be interrupted and run a **machine language program. Mounts in 1/4 inch hole with instructions. Only \$9. 95** 

**Video Reverser •• Reduces eye strain. Solderless assemblies with 3 position switch to give you (1) All characters reversed, (2> All characters reversed and displayed as capital letters & (3) the normal display. \$19. 95** 

Sam Buff<mark>er - Integrated circuit that mounts on the SAM chip and</mark> **protects it against shorts due to memory upgrading. \$8. 95** 

**Solderless & Reversible Memory upgrades without trace. cutting. 64K upgrades require a 1. 1 ROM. EXEC 41175 <ENTER> for your ROM type. State board or computer type when ordering.** 

**ME-3 ••• D, E, & 285 from 16K to 32K ME-4F ••• F or 285 and COCO 2 to 64K ME-4 • D & E Computers to 64K \$36. 95. \$79. 95. \$89. 95.** 

**ME-128-64 . If you have a 64K computer you can upgrade it to 128K with this upgrade kit. Wired assembly consists of a set of 64K chips with sockets for your 64K chips, control circuit board for hardware or software bank selection, plus a 3 position toggle switch that mounts in a 1/4** 11 **hole for manual bank selection. \$199** 

YOUR BASIC OR ML PROGRAMS IN A CARTRIDGE . . . We can put your **programs in a cartridge and you will have all of your memory. To access these you POKE 25, 192: RUN for Basic or EXEC 49152 for ML programs. Nothing to load, faster than tape or disk. Send a cassette with 2 copies of your program on it. Don�t use PCLEAR command. Up to BK \$29.95.** 

\*\*\*\*\*\*\*\*\*\*\*\*\*\*\*\*\*\*\*\*\*\*\*\*\*\*\*\*\*\*\*\*\*\*\*\*\*\*\*\*\*\*\*\*\*\*\*\*\*\*\*\*\*\*\*\*\*\*\*\*\*\*\*\*\*\*\*\*\*\*\*\*\* \* \* \* Please sign me up for one year for the DYNAMIC COLOR NEWS SERVICE. I \* \* understand I will receive a monthly news letter, Discounts on DYNAMIC \* \* ELECTRONIC INC. Computer products plus the Individual Reply to my \* \* Computer problems for a special of \$10 each. Also I understand that\* \* there **will** be no charge for letters printed with answers in the\* \* Newsletter. Cost \$15 USA & Canada, \$30 foreign. \* \* \* Name \_\_\_\_\_ Mail payment to \* Address ------------------------------------- Dynamic Electronics Inc\* \* \* City P. 0. Box 896 \* State & Zip \_\_\_\_\_\_\_\_\_\_\_\_\_\_\_\_\_\_\_\_\_\_\_\_\_\_\_\_\_\_\_\_ Hartselle, AL 35640 \* Enclosed is a check \* \* \* \* \* charge to VISA \_\_\_ MC \_\_\_ Number \_\_\_\_\_\_\_\_\_\_\_\_\_\_\_\_\_\_\_\_\_\_\_\_\_\_\_Exp.\_\_\_\_\_ \*<br>\* \*\*\*\*\*\*\*\*\*\*\*\*\*\*\*\*\*\*\*\*\*\*\*\*\*\*\*\*\*\*\*\*\*\*\*\*\*\*\*\*\*\*\*\*\*\*\*\*\*\*\*\*\*\*\*\*\*\*\*\*\*\*\*\*\*\*\*\*\*\*\*\*\*

DYNAMIC ELECTRONICS INC.

P. o. Box 896 (205) 773-2758 Hartselle, AL 35640